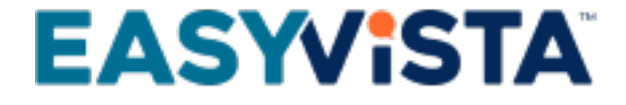

Service Manager **Connection** Package - Use Case

# **TABLE OF CONTENTS**

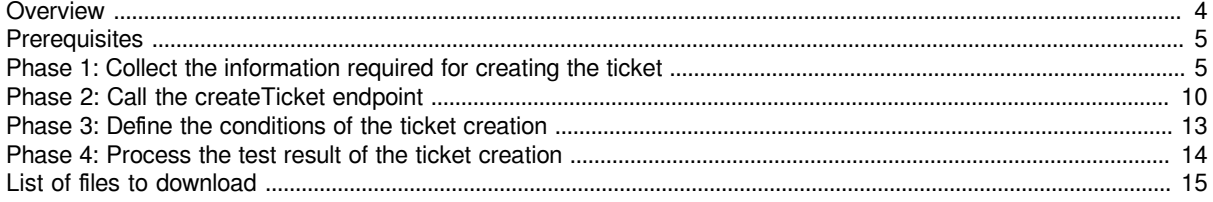

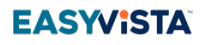

#### **Contents**

- [Overview](#page-3-1)
- [Prerequisites](#page-4-2)
- [Phase 1: Collect the information required for creating the ticket](#page-4-3)
- [Phase 2: Call the createTicket endpoint](#page-9-1)
- [Phase 3: Define the conditions of the ticket creation](#page-12-1)
- [Phase 4: Process the test result of the ticket creation](#page-13-1)
- [List of files to download](#page-14-1)

From: Service Manager versions **Oxygen 2.0** and later.

To help you set up this use case, you can download the relevant documentation and sample project.  $\sqrt{2}$  See [List of files to](https://wiki.easyvista.com/xwiki/bin/view/Documentation/Self%20Help%20and%20Service%20Bots%20-%20All%20Menus/SelfHelp%20-%20Templates/SelfHelp%20-%20Service%20Manager%20Connexion%20Package/SelfHelp%20-%20Service%20Manager%20Connexion%20Package%20-%20Use%20Case/#DownloadFiles) [download](https://wiki.easyvista.com/xwiki/bin/view/Documentation/Self%20Help%20and%20Service%20Bots%20-%20All%20Menus/SelfHelp%20-%20Templates/SelfHelp%20-%20Service%20Manager%20Connexion%20Package/SelfHelp%20-%20Service%20Manager%20Connexion%20Package%20-%20Use%20Case/#DownloadFiles).

This use case enables you to create a [ticket](https://wiki.easyvista.com/xwiki/bin/view/Documentation/Service%20Manager%20-%20All%20Menus/Ticket/) in Service Manager from a [Self Help procedure](https://wiki.easyvista.com/xwiki/bin/view/Documentation/Self%20Help%20and%20Service%20Bots%20-%20All%20Menus/SelfHelp%20-%20Overview/SelfHelp%20-%20Procedure/). It uses the createTicket endpoint in the [Service Manager connection package.](https://wiki.easyvista.com/xwiki/bin/view/Documentation/Self%20Help%20and%20Service%20Bots%20-%20All%20Menus/SelfHelp%20-%20Templates/SelfHelp%20-%20Service%20Manager%20Connexion%20Package/)

### <span id="page-3-1"></span><span id="page-3-0"></span>**OVERVIEW**

The implementation of the use case is performed in several phases:

- [Phase 1: Collect the information required for creating the ticket](https://wiki.easyvista.com/xwiki/bin/view/Documentation/Self%20Help%20and%20Service%20Bots%20-%20All%20Menus/SelfHelp%20-%20Templates/SelfHelp%20-%20Service%20Manager%20Connexion%20Package/SelfHelp%20-%20Service%20Manager%20Connexion%20Package%20-%20Use%20Case/#Phase1) **(1)**
	- Retrieve the ticket catalog code.
	- Retrieve the email address of the requestor/recipient.
	- Retrieve the description of the ticket using a form.
	- Associate the form with the first data collection step.
- [Phase 2: Call the](https://wiki.easyvista.com/xwiki/bin/view/Documentation/Self%20Help%20and%20Service%20Bots%20-%20All%20Menus/SelfHelp%20-%20Templates/SelfHelp%20-%20Service%20Manager%20Connexion%20Package/SelfHelp%20-%20Service%20Manager%20Connexion%20Package%20-%20Use%20Case/#Phase2) createTicket endpoint **(2)**
	- Create a sub-procedure associated with the createTicket endpoint.
	- Configure the input and output parameters of the endpoint.
- [Phase 3: Define the conditions for creating the ticket](https://wiki.easyvista.com/xwiki/bin/view/Documentation/Self%20Help%20and%20Service%20Bots%20-%20All%20Menus/SelfHelp%20-%20Templates/SelfHelp%20-%20Service%20Manager%20Connexion%20Package/SelfHelp%20-%20Service%20Manager%20Connexion%20Package%20-%20Use%20Case/#Phase3) **(3)**
	- Create an Action with Switch step to manage two possibilities, Ticket creation successful and Ticket creation failed.
	- Create a failure condition: the status of the request is negative.
- [Phase 4: Process the result of the ticket creation test](https://wiki.easyvista.com/xwiki/bin/view/Documentation/Self%20Help%20and%20Service%20Bots%20-%20All%20Menus/SelfHelp%20-%20Templates/SelfHelp%20-%20Service%20Manager%20Connexion%20Package/SelfHelp%20-%20Service%20Manager%20Connexion%20Package%20-%20Use%20Case/#Phase4) **(4)**
	- Create a Page step to process the Ticket creation failed result (failure condition fulfilled).
	- Create a Page step to process the Ticket creation successful result (failure condition not fulfilled).

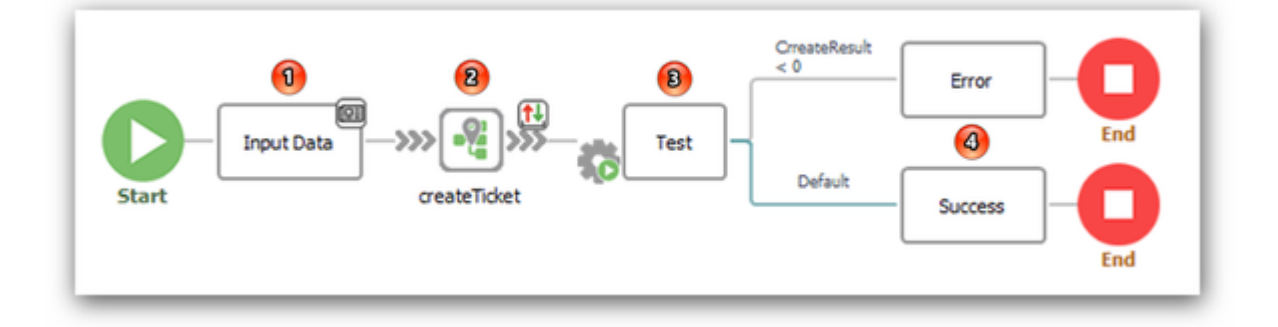

### <span id="page-4-2"></span><span id="page-4-0"></span>**PREREQUISITES**

1. Install and configure the Service Manager connection package.

See the **procedure**.

2. Create a new procedure in your Self Help project.

See [How to create a Self Help procedure](https://wiki.easyvista.com/xwiki/bin/view/Documentation/Self%20Help%20and%20Service%20Bots%20-%20All%20Menus/SelfHelp%20-%20Overview/SelfHelp%20-%20Procedure/).

## <span id="page-4-3"></span><span id="page-4-1"></span>**PHASE 1: COLLECT THE INFORMATION REQUIRED FOR CREATING THE TICKET**

See the description of the create Ticket endpoint.

#### Information to be collected:

- Ticket catalog code. This can be obtained in three ways:
	- Using the Category metadata of the procedure
	- Using the ticket category code corresponding to Category to qualify
	- Using a form completed by the user
- Email address of the requestor/recipient, i.e. email address of the logged-in user
- Description of the ticket, using a form completed by the user

#### **Step 1: Create a step called Input data.**

1. Insert a Page step in your Self Help procedure.

2. Name it *Input data*.

#### **Step 2: Retrieve the ticket catalog code.**

Note: Use one of the three methods below to retrieve the catalog code.

1. You want to use the Category metadata of the procedure.

• Display the **[metadata](https://wiki.easyvista.com/xwiki/bin/view/Documentation/Self%20Help%20and%20Service%20Bots%20-%20All%20Menus/SelfHelp%20-%20Overview/SelfHelp%20-%20Project/SelfHelp%20-%20Metadata/)** of your new procedure in the Properties view.

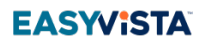

• Enter the catalog code of the new ticket in the Category metadata.

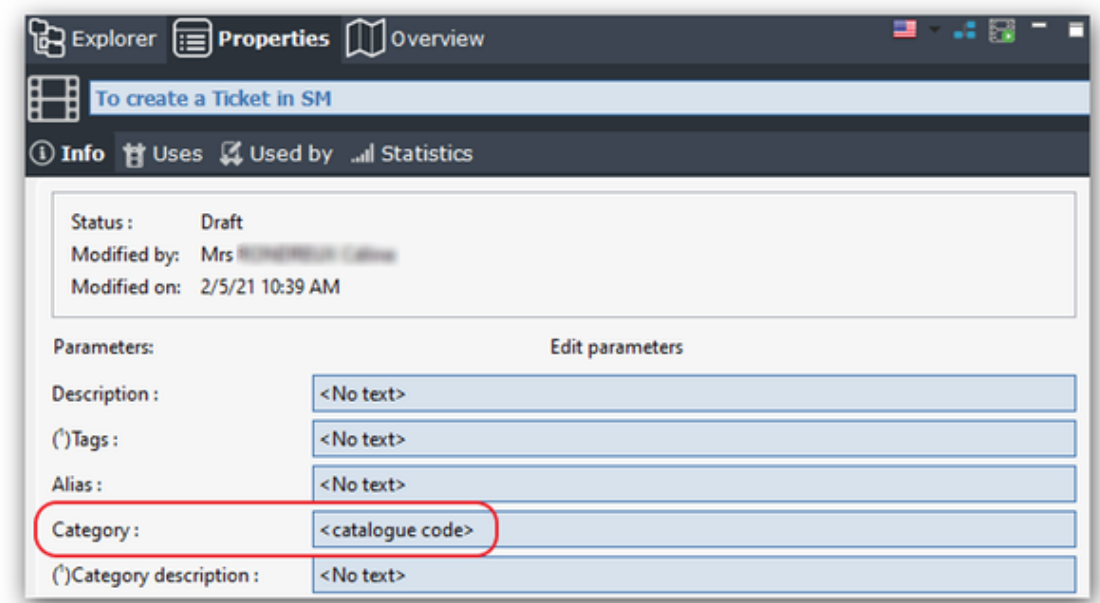

2. You want to use the default ticket catalog code.

Note:

- The default catalog code is automatically loaded when you create a ticket without a catalog code.
- The connection package is shipped with default catalog code 58 which corresponds to the Get Help category.
- You can modify the default code using the ezvGetRequestCatCode macro available in the project library.

Modify the default catalog code

- Expand the tree structure of the connection package.
- Go to the **Project Macros** section in the Library folder.
- Right-click the ezvGetRequestCatCode macro and select Update from the contextual menu.

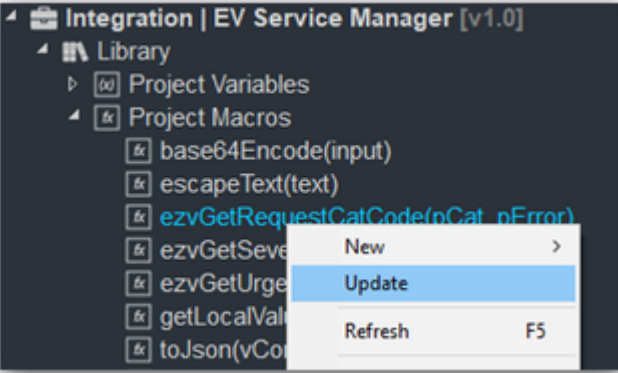

• Enter the new default catalog code.

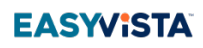

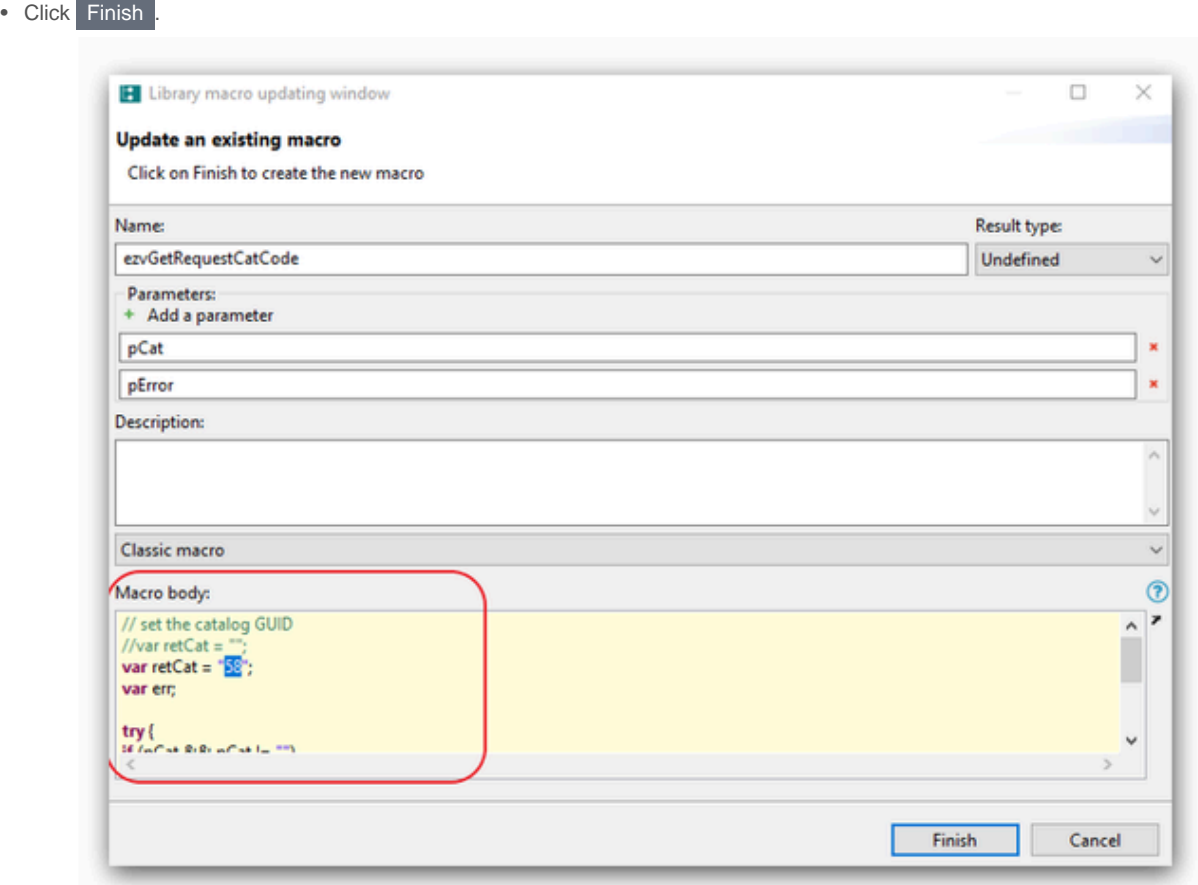

3. You want to ask the user to enter the catalog code in a form.

- Create a new form in your Self Help project.
- Name it fTicketCreation.

**EASYVISTA** 

• Add a Simple choice list of values field.

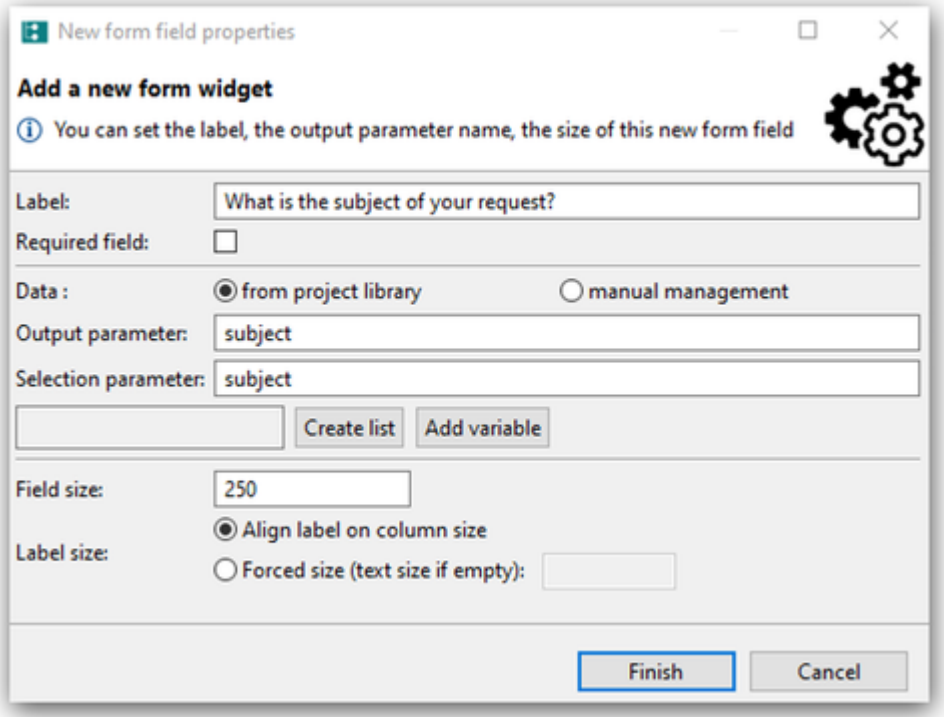

• Click Create list.

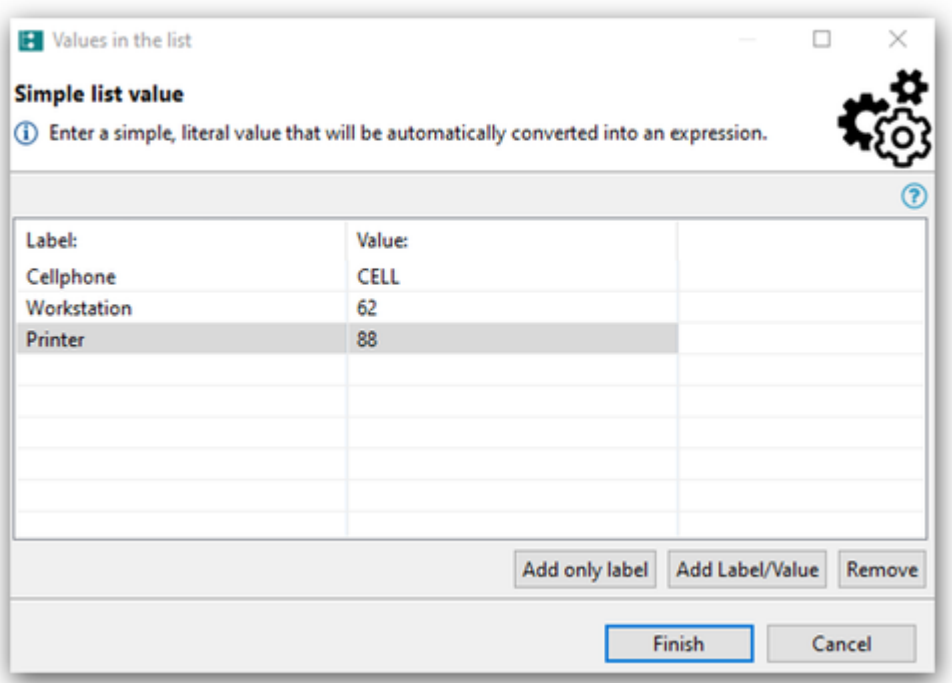

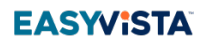

- Specify the catalog code values to be proposed to users.
	- Click Add Label/Value
	- Enter the description of the catalog code in the **Label** field.
	- Enter the value of the catalog code in the **Value** field.
- Click Finish .

#### **Step 3: Retrieve the email address of the requestor/recipient.**

The email address is automatically retrieved using the email address of the logged-in user.

**Caution**: Ensure that the email address specified in Self Help is identical to the one specified in Service Manager.

#### **Step 4: Retrieve the description of the ticket.**

1. Create a form if you did not create one for obtaining the catalog code. Name it fTicketCreation.

or

Use the *fTicketCreation* form you created earlier for obtaining the catalog code.

2. Add a text field with multiple lines where users can enter a description.

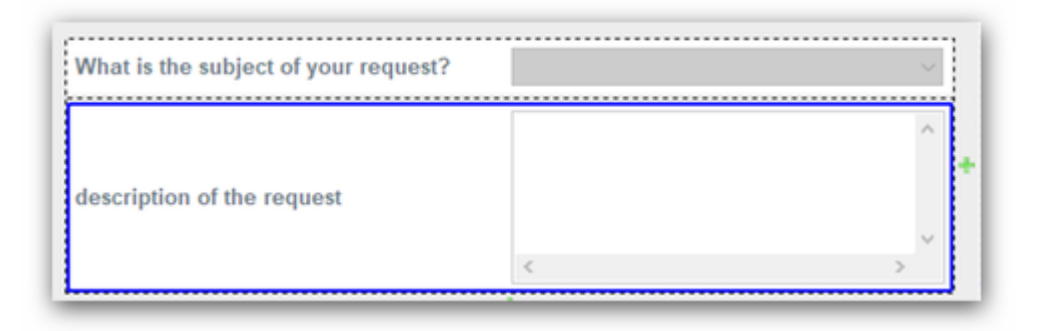

#### **Step 5: Associate the form with the Input data step.**

1. Click and drag the fTicketCreation form from the **[Explorer](https://wiki.easyvista.com/xwiki/bin/view/Documentation/Self%20Help%20and%20Service%20Bots%20-%20All%20Menus/SelfHelp%20-%20Overview/SelfHelp%20-%20Desktop%20Studio%20-%20Access/SelfHelp%20-%20Desktop%20Studio%20-%20Overview/SelfHelp%20-%20Edit%20Mode%20Studio/) pane** to the *Input data* step.

### <span id="page-9-1"></span><span id="page-9-0"></span>**PHASE 2: CALL THE CREATETICKET ENDPOINT**

#### **Step 1: Create a step for calling the endpoint.**

1. Insert a Sub-procedure step in the Self Help procedure.

#### 2. Double-click the step.

The properties window of the procedure will appear.

#### **3.** Select the Link to procedure alias option.

The list of aliases available is displayed.

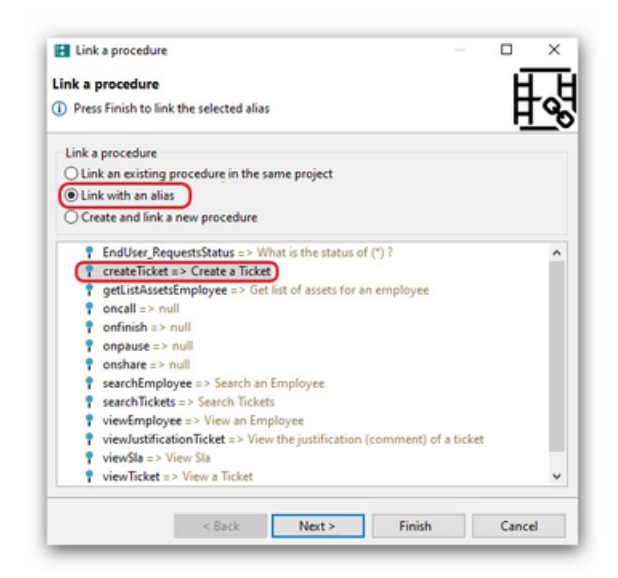

4. Select the alias of the createTicket endpoint.

#### 5. Click Next

The window for configuring input and output parameters will appear.

Date : 08.08.2022 10 Construction of the United States of the United States of the United States of Construction

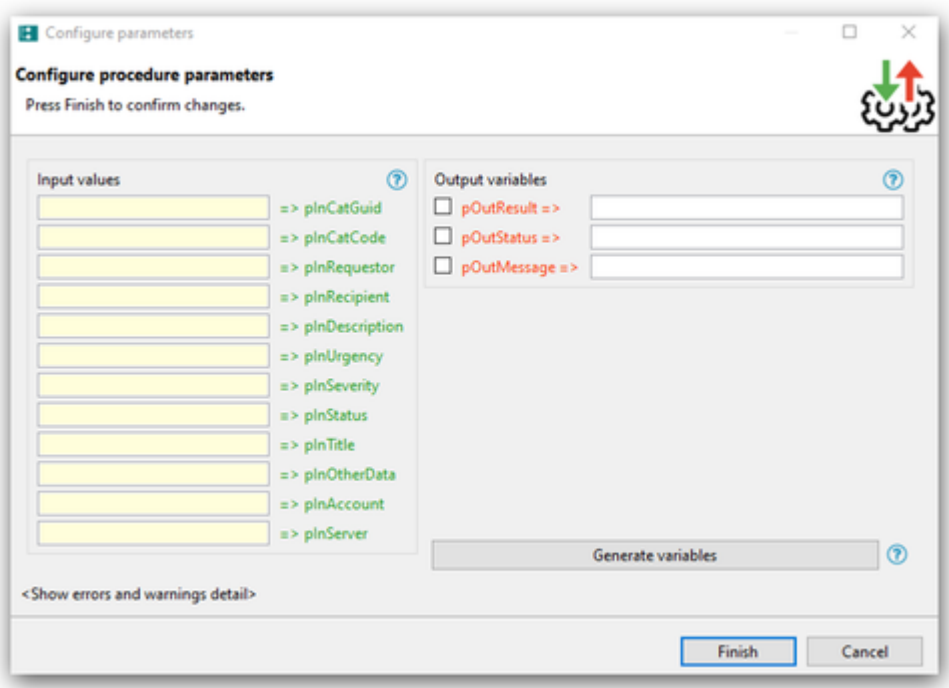

#### **Step 2: Enter the values of the input parameters of the endpoint.**

Note:

- Specify the values in the **Input values** column. ==> Fields are displayed in **green**.
- Parameters without specified variables are ignored.
- You can associate raw values with input variables.
	- **Caution**: Enter the value, surrounded by double quotes.
	- The value will appear in **blue**.

#### "aarensky@evtry.com" => pinRequestor example

1. Specify the pInCatCode variable for storing the catalog code, depending on the method you are using to retrieve the catalog code.

• If you specified the catalog code using the Category metadata of the procedure, leave this variable blank.

=> pInCatCode

• If you used the default catalog code, leave this variable blank.

**Caution**: Ensure that the *Category* metadata of the procedure is not specified.

#### $\Rightarrow$  plnCatCode

• If you created a form asking users to enter the catalog code, associate the corresponding form variable.

fTicketCreation.subject => pInCatCode

**EASWIST** 

2. Specify the *pInRequestor* and *pInRecepient* variables for storing the email address of the requestor/recipient.

• Associate the email address of the user logged in to Self Help. This is found in the predefined variable called executionContext.user.email.

> executionContext.user.email => pInRequestor executionContext.user.email => pInRecepient

8. Specify the *pInDescription* variable for storing the ticket description.

• Associate the corresponding form variable.

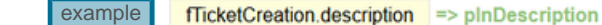

**Step 3: Enter the values of the output parameters of the endpoint.**

Notes:

- Specifify the values in the **Output variables** column. ==> Fields are displayed in **red**.
- Variables are specific to the current procedure.

1. Select the output parameter.

See the description of [output parameters](https://wiki.easyvista.com/xwiki/bin/view/Documentation/Self%20Help%20and%20Service%20Bots%20-%20All%20Menus/SelfHelp%20-%20Templates/SelfHelp%20-%20Service%20Manager%20Connexion%20Package/SelfHelp%20-%20Service%20Manager%20Connexion%20Package%20-%20Advanced%20Use/).

2. Enter the name of the associated output variable.

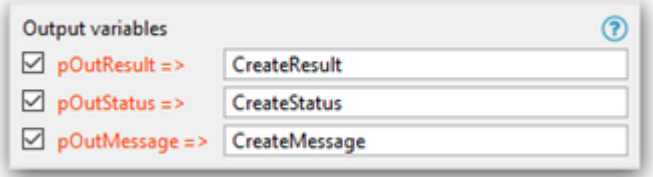

**Step 4: Save the step that calls the endpoint.**

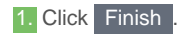

The step will automatically be renamed createTicket.

## <span id="page-12-1"></span><span id="page-12-0"></span>**PHASE 3: DEFINE THE CONDITIONS OF THE TICKET CREATION**

#### **Step 1: Create a step for adding the creation conditions.**

1. Right-click the createTicket step and select Insert a Step > Insert an Action with Switch from the contextual menu.

#### 2. Name the step, Test.

Two branches will be created.

- The top branch <Condition> manages the response to be provided in the event of failure of the ticket creation.
- The bottom branch Default manages the response to be provided in the event of success of the ticket creation.

#### **Step 2: Define the condition that represents the failure of the ticket creation.**

1. Double-click the <Condition> field in the top branch.

The window for defining the condition will appear.

1. Enter the condition that indicates a creation failure with a negative status of the query.

- Select the CreateStatus output variable that stores the status of the query.
- Select the less than operator et enter the value 0.

See the description of [return codes.](https://wiki.easyvista.com/xwiki/bin/view/Documentation/Self%20Help%20and%20Service%20Bots%20-%20All%20Menus/SelfHelp%20-%20Templates/SelfHelp%20-%20Service%20Manager%20Connexion%20Package/SelfHelp%20-%20Service%20Manager%20Connexion%20Package%20-%20Advanced%20Use/)

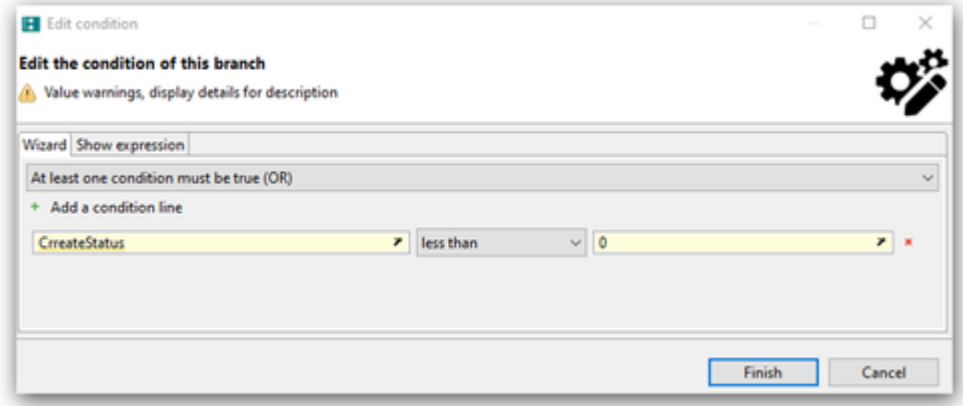

#### • Click Finish .

The condition will be refreshed.

## <span id="page-13-1"></span><span id="page-13-0"></span>**PHASE 4: PROCESS THE TEST RESULT OF THE TICKET CREATION**

#### **Step 1: Process the result in the event of an error.**

1. Insert a Page step after the top branch that is called in the event of an error.

2. Name the step, Error.

3. Define the content of the step.

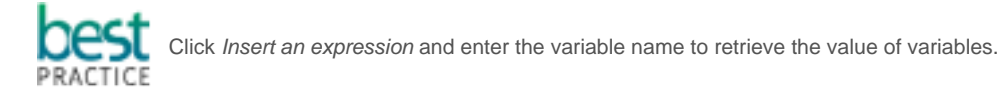

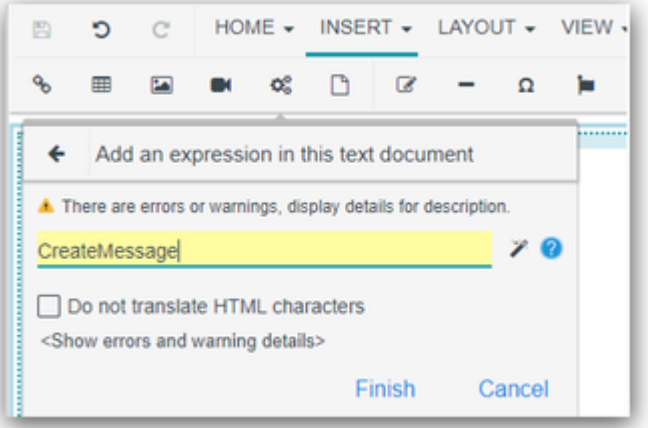

- Enter a message informing users that an error occurred.
- Display the error message using the CreateMessage output variable. **Caution**: The name of the variable is case-sensitive.

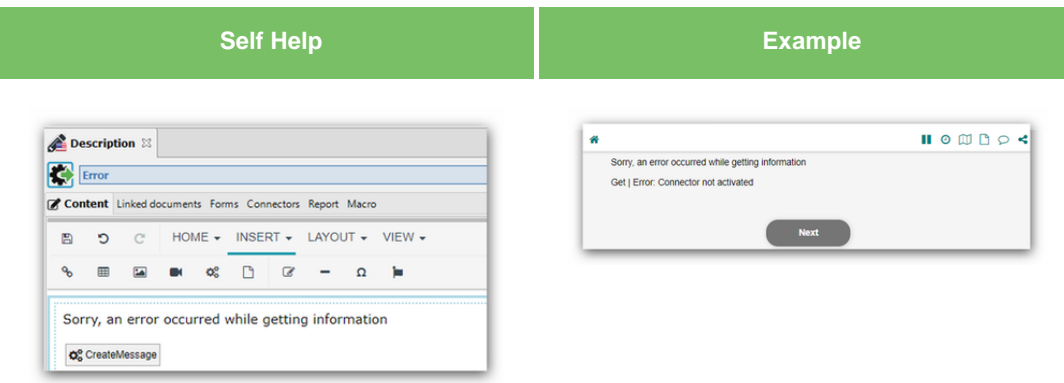

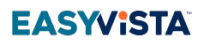

#### **Step 2: Process the result in the event of success.**

1. Insert a Page step after the bottom branch that is called in the event of success.

2. Name the step, Success.

3. Define the content of the step.

- Enter a message informing users that the procedure was correctly executed.
- Display the new ticket number using the CreateResult.ID output variable. **Caution**: The name of the variable is case-sensitive.

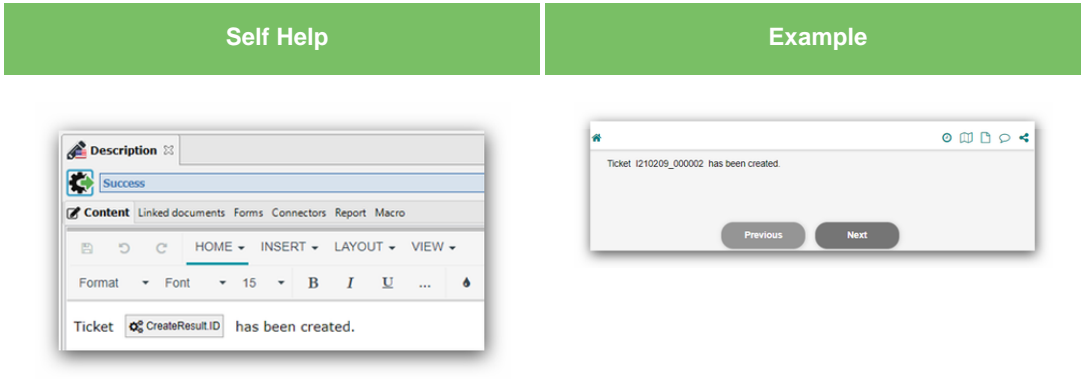

### <span id="page-14-1"></span><span id="page-14-0"></span>**LIST OF FILES TO DOWNLOAD**

- [PDF file of the use case](https://wiki.easyvista.com/xwiki/bin/download/Documentation/Self%20Help%20and%20Service%20Bots%20-%20All%20Menus/SelfHelp%20-%20Templates/SelfHelp%20-%20Service%20Manager%20Connexion%20Package/SelfHelp%20-%20Service%20Manager%20Connexion%20Package%20-%20Use%20Case/WebHome/EN%20-%20Service%20Manager%20Connexion%20Package%20-%20Use%20Case.pdf?rev=1.1)
- [Self Help project archive](https://wiki.easyvista.com/xwiki/bin/download/Documentation/Self%20Help%20and%20Service%20Bots%20-%20All%20Menus/SelfHelp%20-%20Templates/SelfHelp%20-%20Service%20Manager%20Connexion%20Package/SelfHelp%20-%20Service%20Manager%20Connexion%20Package%20-%20Use%20Case/WebHome/Ticket%20creation__PROJECT_.aar?rev=1.1) including the use case
- [Service Manager connection package.](https://wiki.easyvista.com/xwiki/bin/download/Documentation/Self%20Help%20and%20Service%20Bots%20-%20All%20Menus/SelfHelp%20-%20Templates/SelfHelp%20-%20Service%20Manager%20Connexion%20Package/WebHome/EV%20Integration_SM_PROJECT.aar?rev=1.1) <sup>[7]</sup> See the [procedure](https://wiki.easyvista.com/xwiki/bin/view/Documentation/Self%20Help%20and%20Service%20Bots%20-%20All%20Menus/SelfHelp%20-%20Templates/SelfHelp%20-%20Service%20Manager%20Connexion%20Package/#PackageInstallation_Procedure) to install the files.